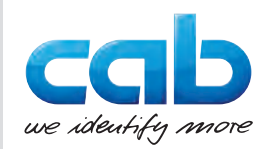

## Betriebsanleitung

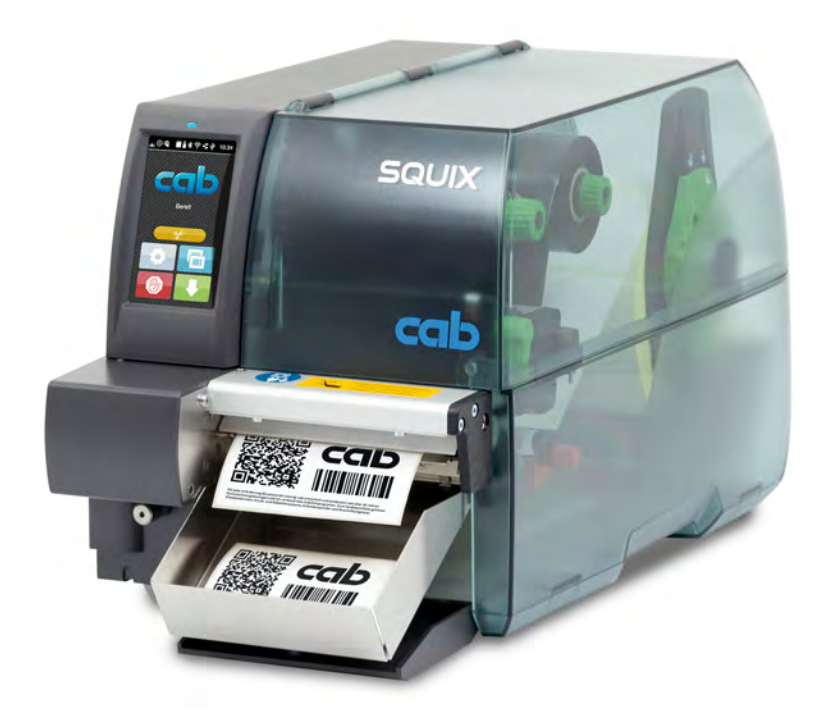

# Schneidemesser CU200 / CU400 / CU600 / CU800

### **2 Betriebsanleitung 2**

### **Ausgabe:** 04/2023 - **Art.-Nr.** 9009930

### **Urheberrecht**

Diese Dokumentation sowie Übersetzungen hiervon sind Eigentum der cab Produkttechnik GmbH & Co KG.

Das Reproduzieren, Verarbeiten, Vervielfältigen oder Verbreiten im Ganzen oder in Teilen zu anderen Zwecken als der Verfolgung der ursprünglichen bestimmungsgemäßen Verwendung erfordert die vorherige schriftliche Genehmigung der cab.

### **Redaktion**

Bei Fragen oder Anregungen bitte an cab Produkttechnik GmbH & Co KG Adresse Deutschland wenden.

### **Aktualität**

Durch die ständige Weiterentwicklung der Geräte können Abweichungen zwischen der Dokumentation und dem Gerät auftreten.

Die aktuelle Ausgabe ist zu finden unter www.cab.de.

### **Geschäftsbedingungen**

Lieferungen und Leistungen erfolgen zu den Allgemeinen Verkaufsbedingungen der cab.

Deutschland **cab Produkttechnik GmbH & Co KG** Karlsruhe Tel. +49 721 6626 0 *[www.cab.de](http://www.cab.de)*

Frankreich

Niedermodern Tel. +33 388 722501 *[www.cab.de/fr](http://www.cab.de/fr)*

 $IISA$ **cab Technology, Inc.** Chelmsford, MA Tel. +1 978 250 8321 *[www.cab.de/us](http://www.cab.de/us)*

**cab Technologies S.à.r.l. cab Technology, Inc.** Mexiko Juárez Tel. +52 656 682 4301 *[www.cab.de/es](http://www.cab.de/es)*

Taiwan **cab Technology Co., Ltd.** Taipeh Tel. +886 (02) 8227 3966 *[www.cab.de/tw](http://www.cab.de/tw)*

China **cab (Shanghai) Trading Co., Ltd. cab Technology (Pty) Ltd.** Shanghai Tel. +86 (021) 6236 3161 *[www.cab.de/cn](http://www.cab.de/cn)*

Singapur **cab Singapore Pte. Ltd.** Singapur Tel. +65 6931 9099 *[www.cab.de/e](http://www.cab.de/en)n*

Südafrika Randburg Tel. +27 11 886 3580 *[www.cab.de/za](http://www.cab.de/za)*

## **Inhaltsverzeichnis**

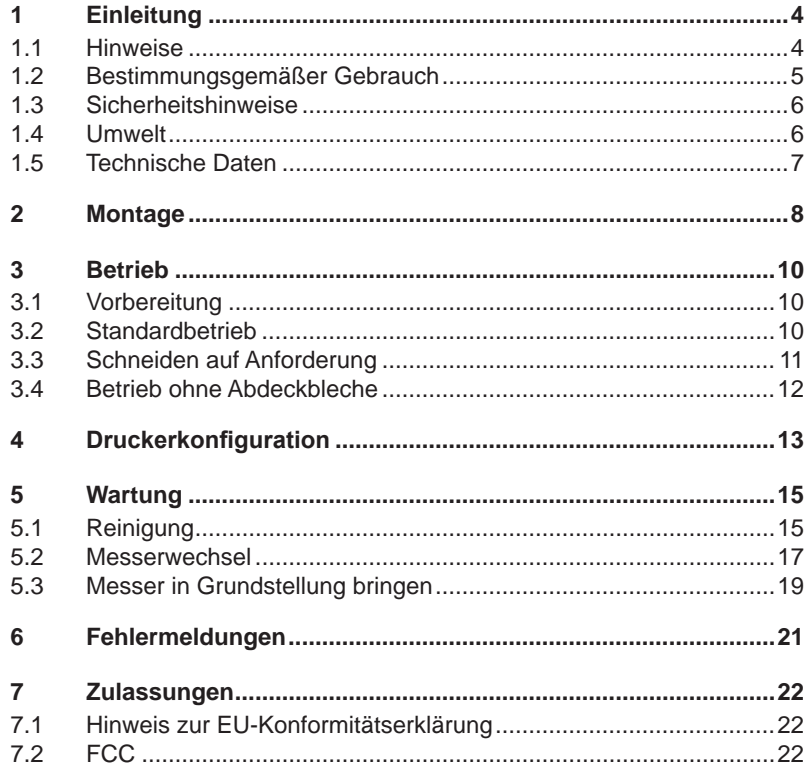

## <span id="page-3-0"></span>**4 1 Einleitung 4**

### **1.1 Hinweise**

<span id="page-3-1"></span>Wichtige Informationen und Hinweise sind in dieser Dokumentation folgendermaßen gekennzeichnet:

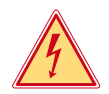

### **Gefahr!**

**Macht auf eine außerordentliche große, unmittelbar bevorstehende Gefahr für Gesundheit oder Leben durch gefährliche elektrische Spannung aufmerksam.**

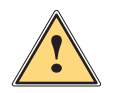

### **Gefahr!**

**Macht auf eine Gefährdung mit hohem Risikograd aufmerksam, die, wenn sie nicht vermieden wird, den Tod oder eine schwere Verletzung zur Folge hat.**

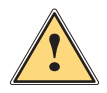

**1 Warnung!**<br> **Macht auf eine Gefährdung mit mittlerem Risikograd aufmerksam,<br>
die wenn sie nicht vermieden wird, den Tod oder eine schwere die, wenn sie nicht vermieden wird, den Tod oder eine schwere Verletzung zur Folge haben kann.**

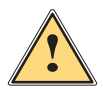

### **Vorsicht!**

**Macht auf eine Gefährdung mit niedrigem Risikograd aufmerksam, die, wenn sie nicht vermieden wird, eine geringfügige oder mäßige Verletzung zur Folge haben kann.**

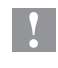

### **! Achtung!**

**Macht auf mögliche Sachbeschädigung oder einen Qualitätsverlust aufmerksam.**

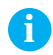

## **i Hinweis!**

**Ratschläge zur Erleichterung des Arbeitsablaufs oder Hinweis auf wichtige Arbeitsschritte.**

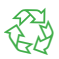

### Umwelt!

Tipps zum Umweltschutz.

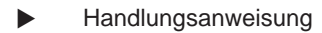

- $\triangleright$  Verweis auf Kapitel, Position, Bildnummer oder Dokument.
- \* Option (Zubehör, Peripherie, Sonderausstattung).
- *Zeit* Darstellung im Display.

## <span id="page-4-0"></span>**1 [Einleitung](#page-3-1) 5**

### **1.2 Bestimmungsgemäßer Gebrauch**

- Das Gerät ist ausschließlich als Option für die Drucker der SQUIX-, XC Q- und XD Q-Serie zum Schneiden von geeigneten, vom Hersteller zugelassenen Materialien bestimmt. Eine andersartige oder darüber hinausgehende Benutzung ist nicht bestimmungsgemäß. Für aus missbräuchlicher Verwendung resultierende Schäden haftet der Hersteller/ Lieferant nicht; das Risiko trägt allein der Anwender.
- Zur bestimmungsgemäßen Verwendung gehört auch das Beachten dieser Anleitung.
- Das Gerät ist nach dem Stand der Technik und den anerkannten sicherheitstechnischen Regeln gefertigt. Dennoch können bei der Verwendung Gefahren für Leib und Leben des Benutzers oder Dritter bzw. Beeinträchtigungen des Gerätes und anderer Sachwerte entstehen.
- Das Gerät darf nur in technisch einwandfreiem Zustand sowie bestimmungsgemäß, sicherheits- und gefahrenbewusst unter Beachtung dieser Anleitung benutzt werden.

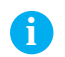

**i Hinweis! Alle Dokumentationen sind aktuell auch im Internet abrufbar.**

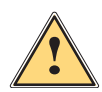

**1986 | Warnung!**<br>
Dies ist eine Einrichtung der Klasse A. Die Einrichtung kann<br>
im Wohnbereich Eunkstörungen verursachen, In diesem Fall **im Wohnbereich Funkstörungen verursachen. In diesem Fall kann vom Betreiber verlangt werden, angemessene Maßnahmen durchzuführen.**

## <span id="page-5-0"></span>**6 1 [Einleitung](#page-3-1) 6**

### **1.3 Sicherheitshinweise**

- Vor der Montage oder Demontage des Messers Drucker vom Netz trennen.
- Messer nur betreiben, wenn es am Drucker montiert ist.
- Die Klingen des Messers sind scharf. Verletzungsgefahr, insbesondere bei Wartungshandlungen.

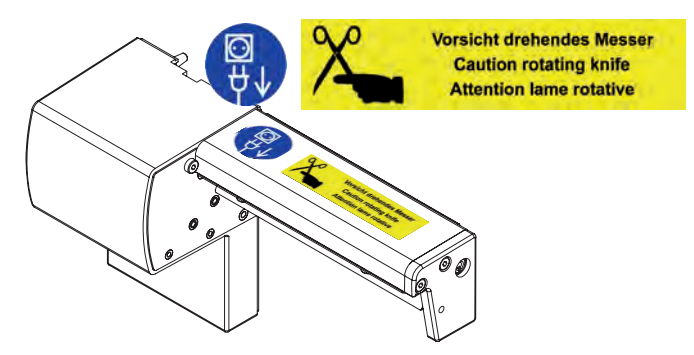

- Arbeiten, die nicht in dieser Anleitung beschrieben sind, dürfen nur von geschultem Personal oder Servicetechnikern durchgeführt werden.
- Unsachgemäße Eingriffe an elektronischen Baugruppen und deren Software können Störungen verursachen. Auch andere unsachgemäße Arbeiten oder Veränderungen am Gerät können die Betriebssicherheit gefährden.
- Servicearbeiten immer in einer qualifizierten Werkstatt durchführen lassen, die die notwendigen Fachkenntnisse und Werkzeuge zur Durchführung der erforderlichen Arbeit besitzt.
- Keine Warnhinweis-Aufkleber entfernen, sonst können Gefahren nicht erkannt werden.

### **1.4 Umwelt**

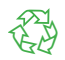

Altgeräte enthalten wertvolle recyclingfähige Materialien, die einer Verwertung zugeführt werden sollen.

Getrennt vom Restmüll über geeignete Sammelstellen entsorgen.

Durch modulare Bauweise des Geräts ist das Zerlegen in seine Bestandteile problemlos möglich.

- $\blacktriangleright$  Teile dem Recycling zuführen.
- ▶ Elektronikplatine an die öffentlich-rechtlichen Entsorgungsträger oder den Vertreiber zurück geben.

## <span id="page-6-0"></span>**1 [Einleitung](#page-3-1)**

## **1.5 Technische Daten**

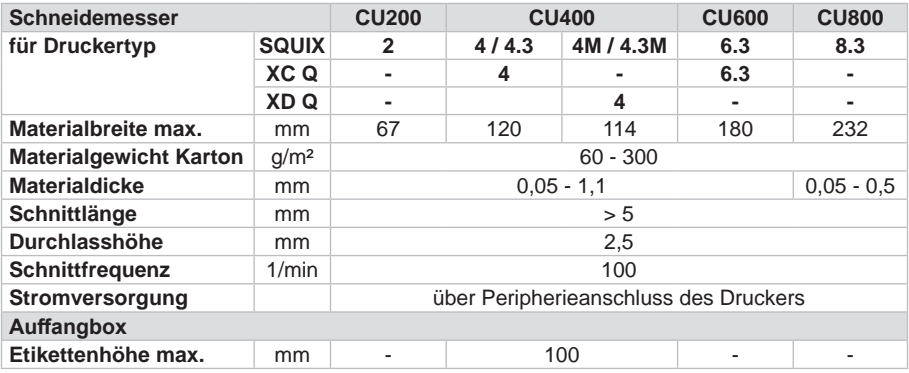

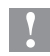

## **! Achtung!**

**Die minimale Schnittlänge ist abhängig vom Etikettenmaterial, insbesondere von seinen adhäsiven Eigenschaften.** 

X **Vorabtests durchführen. Auch sehr dünne, sehr harte oder sehr weiche Materialien vorab testen.**

### <span id="page-7-0"></span>**8 2 Montage 8**

### **Blende und Abdeckung demontieren**

<span id="page-7-1"></span>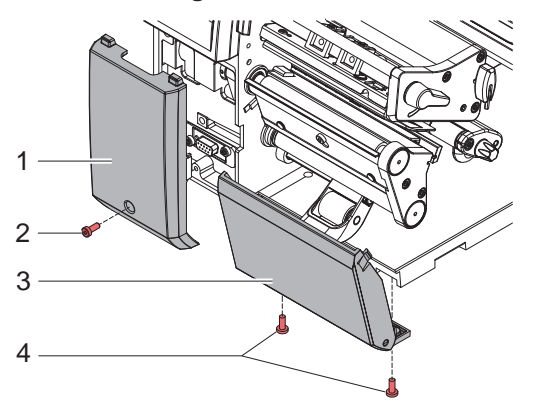

- $\triangleright$  Schraube (2) lösen und Blende (1) abnehmen.
- $\triangleright$  Schrauben (4) lösen Abdeckung (3) abnehmen.

### **Auffangbox montieren**

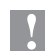

### **! Achtung!**

**Für den Betrieb muss am Drucker eine Abreißkante oder ein Spendeblech montiert sein, um die Materialführung zwischen die Klingen des Messers zu gewährleisten.**

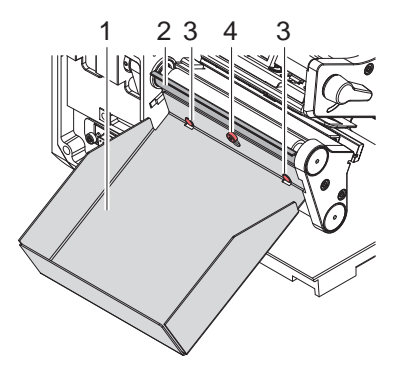

- $\triangleright$  Schraube (4) um einige Umdrehungen lösen.
- $\triangleright$  Abreißkante bzw. Spendeblech (2) im Drucker belassen und Auffangbox (1) an Schraube (4) und Stiften (3) einhängen.
- $\blacktriangleright$  Schraube (4) anziehen.

### **2 [Montage](#page-7-1)**

### **Messer montieren**

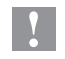

**! Achtung!** X **Vor der Montage oder Demontage des Messer Drucker vom Netz trennen.**

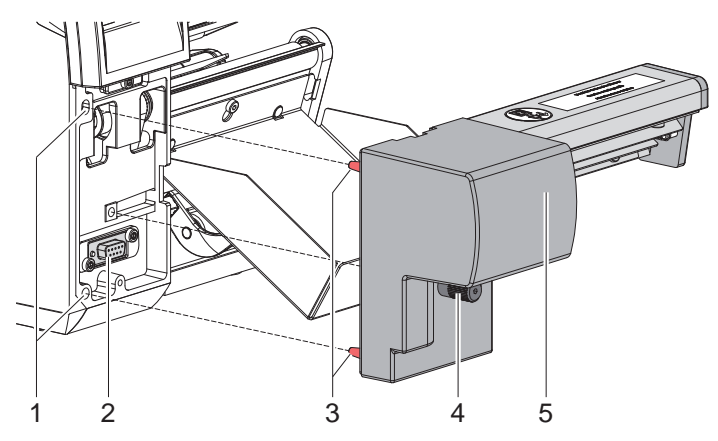

- ▶ Messer (5) mit den Stiften (3) in die Fangbohrungen (1) des Druckers stecken.
- ▶ Messer an den Drucker schieben. Dabei wird der am Messer angebrachte Steckverbinder am Peripherieanschluss (2) des Druckers kontaktiert.
- $\blacktriangleright$  Messer mit der Schraube (4) sichern.

## <span id="page-9-0"></span>**10 3 Betrieb 10**

### **3.1 Vorbereitung**

- <span id="page-9-1"></span> $\blacktriangleright$  Etiketten für den Abreißmodus einlegen  $\triangleright$  Betriebsanleitung Drucker. Material so weit zwischen Druckwalze und Druckkopf durchschieben, dass der Anfang des Streifens zwischen den Klingen des Messers hindurchragt.
- $\blacktriangleright$  Folie einlegen  $\triangleright$  Betriebsanleitung Drucker.
- ▶ In der Software Modus "Schneiden" aktivieren. In der Direktprogrammierung erfolgt dies über den "C"-Befehl.  $\triangleright$  Programmieranleitung Drucker.
- $\triangleright$  Schneideparameter konfigurieren  $\triangleright$  [4. Druckerkonfiguration](#page-12-1)

**i Hinweis! Die Einstellung der Schneideparameter am Drucker ist nur bei installiertem Messer möglich.**

### **3.2 Standardbetrieb**

 $\blacktriangleright$  Drucker einschalten. Das Messer führt eine Synchronisationsbewegung aus.

### **i Hinweis!**

X **Bei der Verarbeitung von Endlosmaterial in der Druckerkonfiguration unter** *Einstellungen* **->** *Etiketten* **->** *Etikettensensor* **die Einstellung**  *Endlosmaterial* **auswählen.** 

**Ansonsten kann kein Synchronisationsschnitt ausgelöst werden.** 

drücken. Dadurch wird einmalig ein Vorschub mit einem anschließendem Synchronisationsschnitt ausgelöst.

Wenn der Druckkopf zwischen verschiedenen Druckaufträgen nicht angehoben wurde, ist kein Synchronisationslauf notwendig, auch wenn der Drucker ausgeschaltet war.

 $\blacktriangleright$  Druckauftrag senden.

Alle Abschnitte des Auftrages werden ohne Unterbrechung nacheinander bedruckt und an den vereinbarten Stellen (nach jedem Etikett, nach einer Anzahl von Etiketten bzw. am Auftragsende) abgeschnitten.

### **i Hinweis!**

**Durch Drücken von <b>in der im Bedienfeld kann zwischen den Druckaufträgen ein direkter Schnitt ausgelöst werden.**

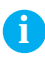

**i Hinweis! Bei Anhaftung des Materials durch elektrostatische Aufladung kann eine Entladebürste (Art.-Nr. 5977339) am Drucker montiert werden.**

## <span id="page-10-0"></span>**3 [Betrieb](#page-9-1) 11**

## **3.3 Schneiden auf Anforderung**

Beim Schneiden auf Anforderung wird der Druckauftrag in Schritte aufgeteilt, die einzeln ausgelöst werden können.

- X Einstellung *Drucken > Drucken auf Anford. = Ein* wählen  $\triangleright$  [4. Druckerkonfiguration](#page-12-1).
- $\blacktriangleright$  Druckauftrag senden.
- $\blacktriangleright$   $\blacktriangle$  drücken. Das erste Etikett wird gedruckt und abgeschnitten.
- **X einer drücken, um das nächste Etikett zu drucken und** abzuschneiden.

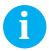

### **i Hinweis!**

**Die Funktion von <b>Kann** kann bei installiertem I/O-Interface alter**nativ durch die Aktivierung des START-Signals ausgelöst werden Konfigurationsanleitung Drucker.**

## <span id="page-11-0"></span>**12 3 [Betrieb](#page-9-1) 12**

### **3.4 Betrieb ohne Abdeckbleche**

Auf Grund der Materialienvielfalt kann es in seltenen Fällen zu Materialtransportproblemen durch die Abdeckbleche kommen. In diesen Fällen können die Abdeckbleche demontiert werden.

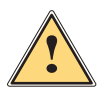

### **! Warnung!**

**Verletzungsgefahr!**

▶ Für den Betrieb des Messers ohne Abdeckbleche Ersatzmaß**nahmen zur Gewährleistung der Sicherheit treffen!**

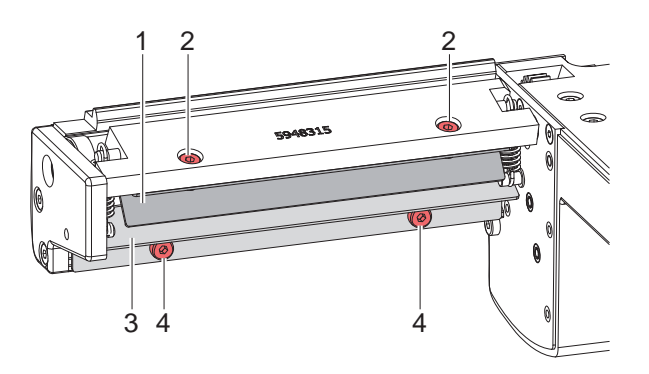

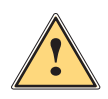

**! Warnung! Die Klingen des Messers sind scharf! Verletzungsgefahr!**

- ▶ Zur Vermeidung unbeabsichtigter Messerbewegungen Drucker **vom Netz trennen.**
- **Drucker ausschalten und Messer vom Drucker demontieren.**
- $\triangleright$  Schrauben (4) lösen und Abdeckblech (3) abnehmen.
- $\triangleright$  Schrauben (2) lösen und Abdeckblech (1) herausnehmen.

Montage in umgekehrter Reihenfolge.

### <span id="page-12-0"></span>**4 Druckerkonfiguration**

<span id="page-12-1"></span>**i Hinweis! Die Einstellungen in der Druckerkonfiguration sind Grundeinstellungen für die konkrete Kombination Drucker-Messer. Bei einem Wechsel des Messer oder des Druckers ist eine Neueinstellung erforderlich.**

**Die Anpassung an den jeweiligen Druckauftrag ist vorrangig über die Software vorzunehmen. Hier stehen zusätzliche Offsetwerte zur Verfügung.**

**Die Offsetwerte aus den Geräteeinstellungen und der Software addieren sich im Betrieb.**

**Ausführliche Informationen zur Druckerkonfiguration Konfigurationsanleitung des Druckers**

### **Schneideparameter**

 $\blacktriangleright$  Menü starten.

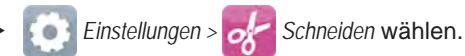

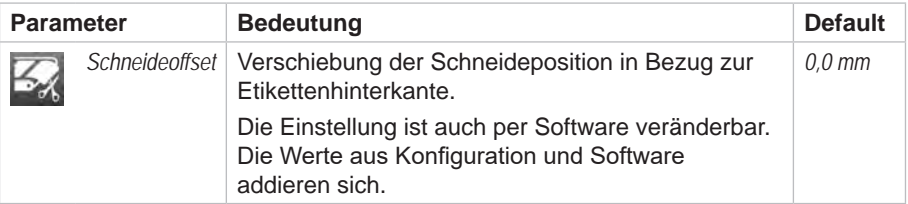

### **Etikettensensor**

- $\blacktriangleright$  Menü starten.
	- X *Einstellungen > Etiketten* wählen.

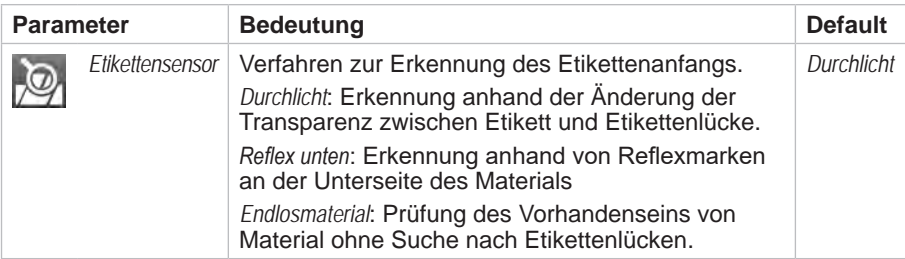

## **14 14 [4 Druckerkonfiguration](#page-12-1)**

### **Rücktransport**

- $\blacktriangleright$  Menü starten.
- X *Einstellungen > Drucken* wählen.

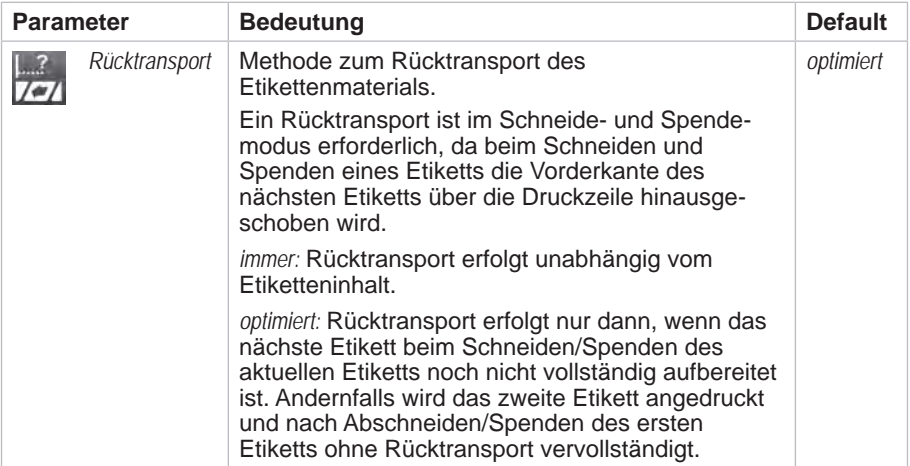

### **Drucken auf Anforderung**

- $\blacktriangleright$  Menü starten.
- X *Einstellungen > Drucken* wählen.

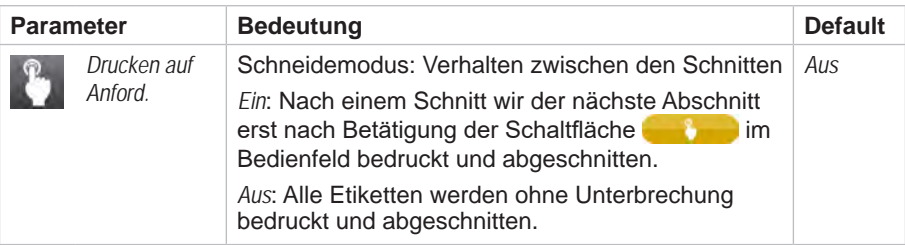

## <span id="page-14-1"></span><span id="page-14-0"></span>**5 Wartung 15**

## **5.1 Reinigung**

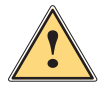

<span id="page-14-2"></span>**! Warnung!** X **Zur Vermeidung unbeabsichtigter Messerbewegungen Drucker vom Netz trennen.**

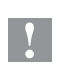

### **! Achtung!**

**Die Klingen des Messers sind scharf! Verletzungsgefahr!**

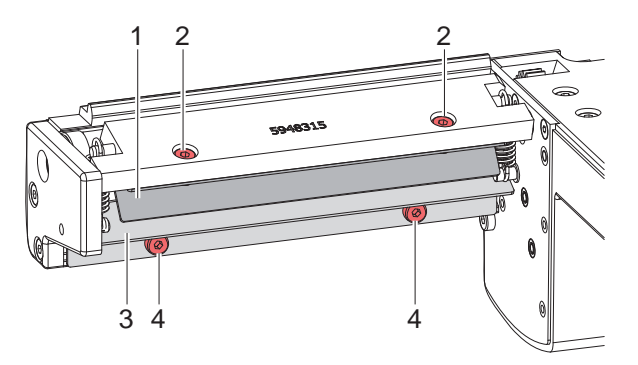

- 1. Messer vom Drucker demontieren.
- 2. Schrauben (2,4) lösen und Abdeckbleche (1,3) abnehmen.
- 3. Staubpartikel mit einem weichen Pinsel oder einem Staubsauger entfernen.
- 4. Zur Reinigung des Rundmessers Achse (5) mit einem Schlitz-Schraubendreher (Schneidenbreite 7 mm) drehen.
- 5. Alle Ablagerungen an den Klingen mit Spiritus und einem weichen Tuch entfernen.

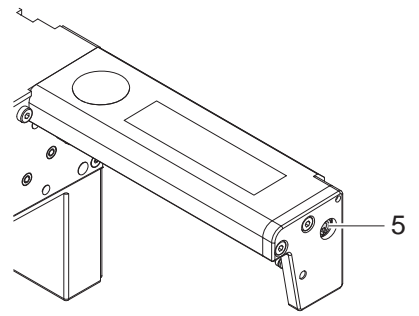

## **16 5 [Wartung](#page-14-1) 16**

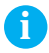

**i Hinweis! Wenn mit dem Messer nicht in der Etikettenlücke, sondern direkt durch das Etikettenmaterial geschnitten wird, lagern sich an den Klingen Kleberreste ab. Beim Schneidemodus mit Rücktransport gelangen Kleberpartikel ebenso an die Druckwalze.** 

▶ Druckwalze (▷ Betriebsanleitung Drucker) und Klingen des **Messers in kürzeren Abständen reinigen.**

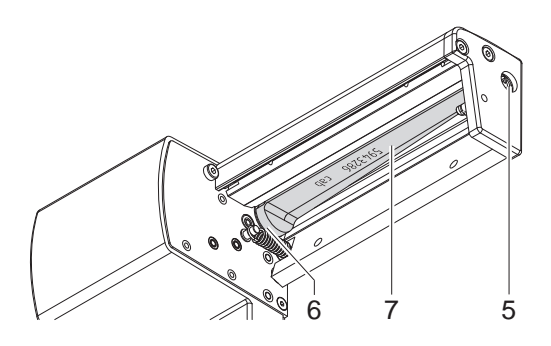

- 6. Zylindrische Fläche (6) des Rundmessers (7) mit einem Allround-Hochleistungsfett schmieren. Dazu gefetteten Pinsel an die zylindrische Fläche halten und Achse (5) mit einem Schlitz-Schraubendreher (Schneidenbreite 7 mm) drehen. Während der Drehbewegung des Rundmessers wird die Fläche gefettet.
- 7. Messer in Grundstellung bringen  $\triangleright$  [5.3 auf Seite 19](#page-18-1).
- 8. Abdeckblech (1) mit Schrauben M4x6 (2) und Abdeckblech (3) mit Schrauben M4x10 (4) befestigen.

## <span id="page-16-0"></span>**5 [Wartung](#page-14-1) 17**

### **5.2 Messerwechsel**

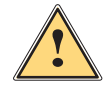

### **! Warnung!**

- X **Zur Vermeidung unbeabsichtigter Messerbewegungen Drucker vom Netz trennen.**
- 1. Messer demontieren.
- 2. Abdeckbleche demontieren  $\triangleright$  [5.1 auf Seite 15.](#page-14-2)
- 3. Achse (3) des Rundmessers (2) mit einem Schlitz-Schraubendreher so drehen, dass die Beschriftung (1) des Rundmessers nach unten zeigt. In dieser Stellung ist der Gewindestift (4) am Getriebe von der Messer-Rückseite aus zu erreichen.
- 4. Gewindestift (4) um wenige Umdrehungen lösen.

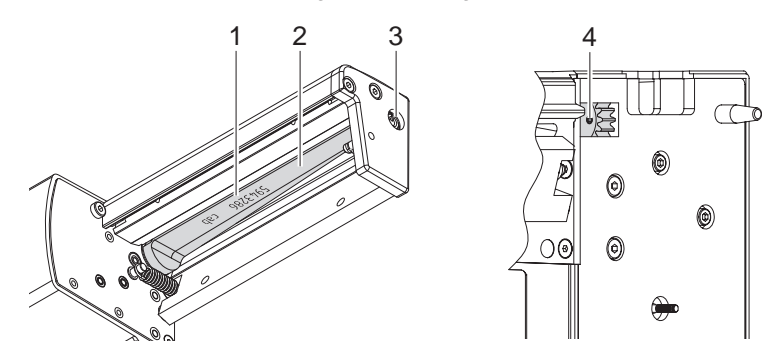

## **i Hinweis!**

▶ Bei der Demontage Passscheiben (A, B, C) an den Achsen von **Rundmesser (2) und Linearmesser (12) sicherstellen.**

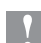

### **! Achtung!**

**Federn (6, 13) sind gespannt.** 

- ▶ Linearmesser (11) gut festhalten und Achse des Messers leicht **an die Montagewand (9) drücken.**
- 5. Schrauben (8) lösen und Lagerplatte (15) abnehmen. Die Feder (13) wird entspannt.
- 6. Feder (13) vom Linearmesser abnehmen.
- 7. Rundmesser (2) aus seiner Lagerung (5) ziehen. Die Feder (6) wird entspannt.

Wenn Sie das Linearmesser nicht gewechselt werden soll, mit Punkt 11 fortfahren.

## **18 5 [Wartung](#page-14-1) 18**

- 8. Feder (6) und Linearmesser (11) abnehmen.
- 9. Achse des (neuen) Linearmessers mit der Passscheibe (B) in die Lagerbuchse (10) an der Montagewand einsetzen.
- 10. Feder (6) im entspannten Zustand an den Stiften von Montagewand (9) und Linearmesser (11) einhängen.

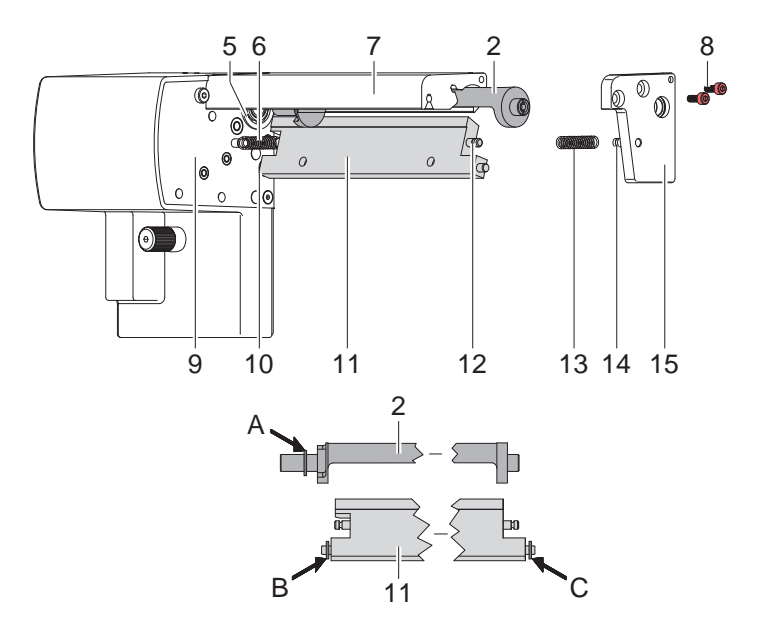

- 11. Linearmesser (11) nach hinten drücken. Die Feder (6) wird angespannt.
- 12. Achse des (neuen) Rundmessers (2) mit der Passscheibe (A) in die Lagerbuchse (5) an der Montagewand einsetzen.
- 13. Passscheibe (C) auf die Achse des Linearmessers aufsetzen.
- 14. Feder (13) im entspannten Zustand an den Stiften (12, 14) von Linearmesser und Lagerplatte einhängen.
- 15. Lagerplatte (15) auf die Achsen der Messer (2, 11) aufsetzen. Dabei wird die Feder (13) angespannt.
- 16. Lagerplatte (15) mit den Schrauben (8) am Profil (7) locker befestigen.
- 17. Lagerplatte (15) passgenau zum Profil (7) ausrichten und Schrauben (8) festziehen.
- 18. Gewindestift (4) am Getriebe festziehen.
- 19. Rundmesser schmieren  $\triangleright$  [5.1 auf Seite 15](#page-14-2) und justieren  $\triangleright$  5.3 auf [Seite 19](#page-18-1).
- 20. Abdeckbleche montieren  $\triangleright$  [5.1 auf Seite 15](#page-14-2).

## <span id="page-18-0"></span>**5 [Wartung](#page-14-1) 19**

### **5.3 Messer in Grundstellung bringen**

<span id="page-18-1"></span>Nach der Reinigung oder einem Wechsel der Messer müssen das Rundmesser (4) und die Taktscheibe (11) zueinander ausgerichtet werden, um die Messerfunktion zu gewährleisten.

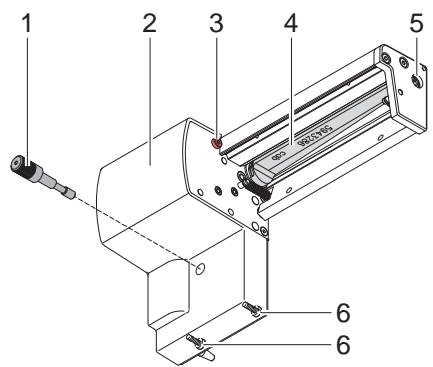

- 1. Schrauben (1), (3) und (6, Rückseite) vollständig herausdrehen.
- 2. Verkleidung (2) abnehmen.

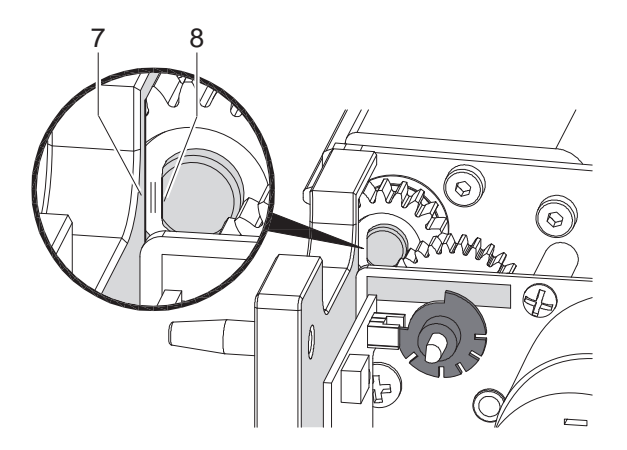

3. Achse des Rundmessers (5) mit einem Schlitz-Schraubendreher (7 mm) so drehen, dass die Fläche (8) der Messerachse parallel zur Grundplatte (7) steht.

### **20 20 5 [Wartung](#page-14-1)**

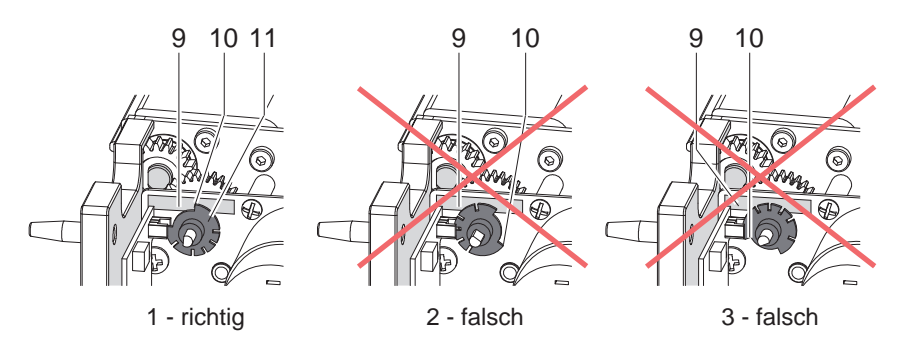

- 4. Stellung der Taktscheibe (11) prüfen.
- Bei korrekter Einstellung steht die Taktscheibe (11) in Stellung 1, d.h. die Kante (10) der Taktscheibe befindet sich im Bereich der Markierung (9).
- Falls die Taktscheibe in Stellung 2 oder 3 steht, muss das Rundmesser so gedreht werden, bis Stellung 1 erreicht ist :
	- Rundmesser eine oder zwei volle Umdrehungen drehen werden, bis die Fläche (8) der Messerachse erneut parallel zur Grundplatte (7) steht und die Taktscheibe Stellung 1 erreicht.
- 5. Verkleidung montieren.

# <span id="page-20-0"></span>**6 Fehlermeldungen 21**

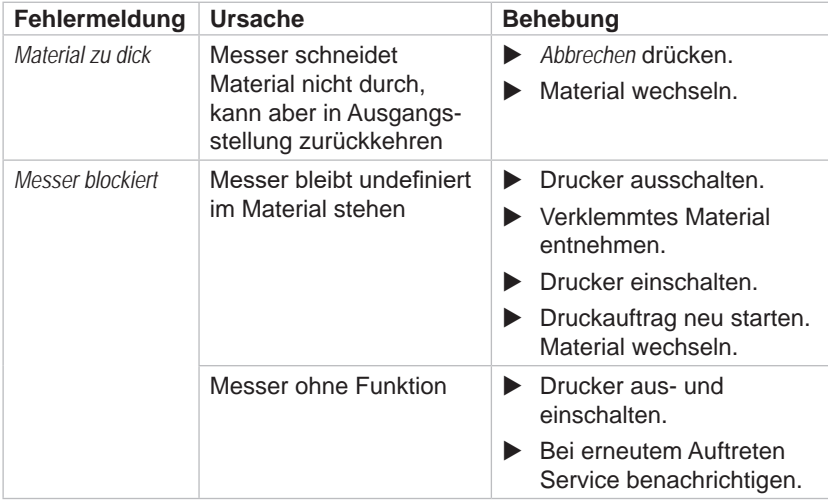

### <span id="page-21-0"></span>**22 7 Zulassungen 22**

### **7.1 Hinweis zur EU-Konformitätserklärung**

Die Schneidemesser der CU-Serie entsprechen den einschlägigen grundlegenden Sicherheits- und Gesundheitsanforderungen der EU-Richtlinien:

- Richtlinie 2014/30/EU über die elektromagnetische Verträglichkeit
- Richtlinie 2011/65/EU zur Beschränkung der Verwendung bestimmter gefährlicher Stoffe in Elektro- und Elektronikgeräten

### **EU-Konformitätserklärung**

<https://www.cab.de/media/pushfile.cfm?file=2785>

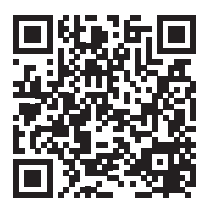

### **7.2 FCC**

**NOTE : This equipment has been tested and found to comply with the limits for a Class A digital device, pursuant to Part 15 of the FCC Rules. These limits are designed to provide reasonable protection against harmful interference when the equipment is operated in a commercial environment. The equipment generates, uses, and can radiate radio frequency and, if not installed and used in accordance with the instruction manual, may cause harmful interference to radio communications. Operation of this equipment in a residential area is likely to cause harmful interference in which case the user may be required to correct the interference at his own expense.**